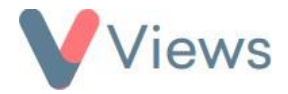

## **How to Change Your Password**

To change your Views password:

- Click on **My Account** in the top right of the screen
- My Account
- In the **Current Password** field, enter your existing Views password
- In the **New Password** field, enter the password you wish to change this to and then re-enter this in the **Confirm NewPassword** field

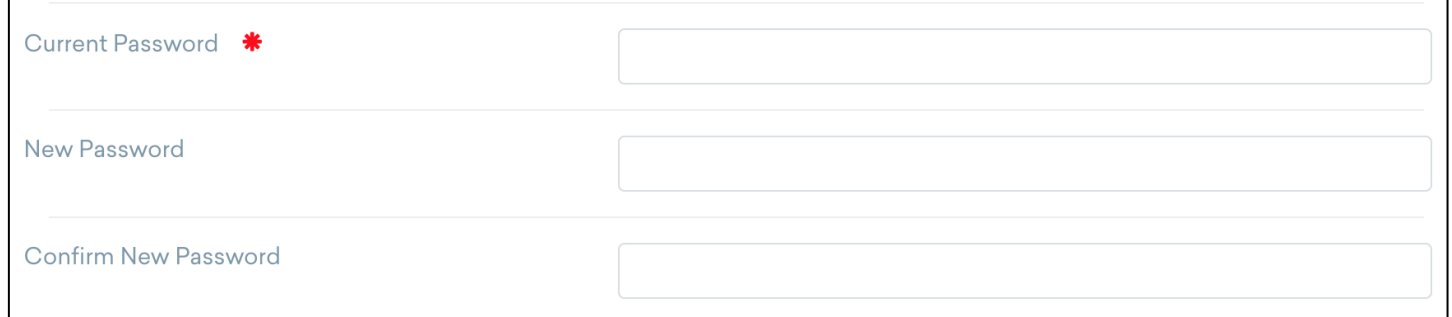

• Click **Update**

The password will be changed, and a **Password Updated** message will be displayed at the top of the screen.